# Минобрнауки России

# Федеральное государственное бюджетное образовательное учреждение высшего образования **«Оренбургский государственный университет»**

Кафедра бухгалтерского учета, анализа и аудита

# **РАБОЧАЯ ПРОГРАММА**

# ДИСЦИПЛИНЫ

*«Б.1.В.ОД.15 Автоматизированное рабочее место бухгалтера»*

Уровень высшего образования

### БАКАЛАВРИАТ

Направление подготовки *38.03.01 Экономика* (код и наименование направления подготовки)

*Бухгалтерский учет, анализ и аудит* (наименование направленности (профиля) образовательной программы)

Тип образовательной программы *Программа академического бакалавриата*

> Квалификация *Бакалавр* Форма обучения *Заочная*

# Рабочая программа рассмотрена и утверждена на заседании кафедры

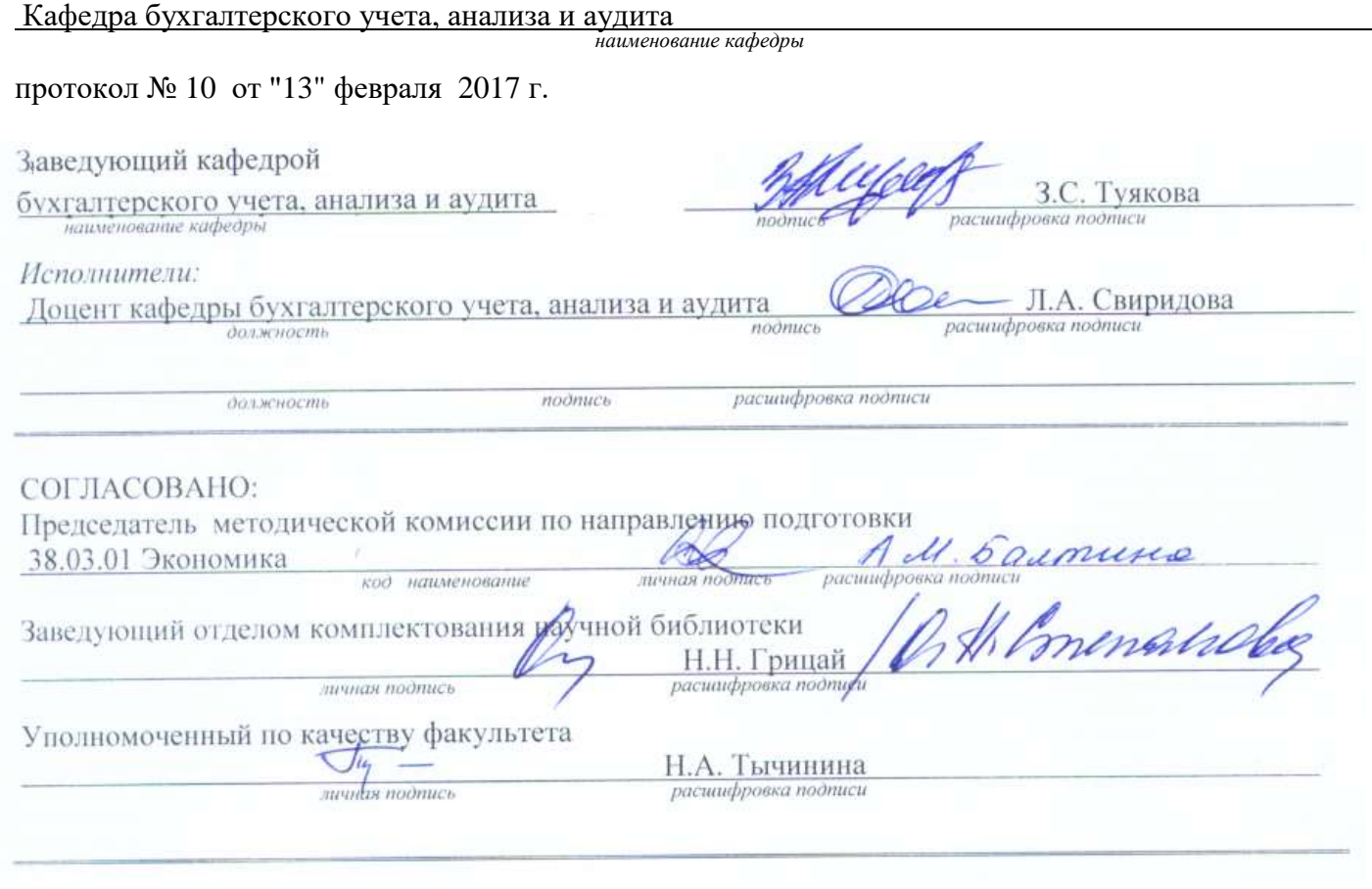

№ регистрации

© Свиридова Л. А., 2017 © ОГУ, 2017

### **1 Цели и задачи освоения дисциплины**

**Цель** освоения дисциплины - овладение теоретическими знаниями в области функционирования компьютерных информационных систем бухгалтерского учета и отчетности и практическими навыками работы в программе 1С: Предприятие.

### **Задачи:**

- изучить теоретические основы построения и организации компьютерных информационных систем бухгалтерского учета и отчетности;

- исследовать структуру автоматизированного рабочего места бухгалтера;

- изучить особенности реализации методов бухгалтерского учета в автоматизированной среде;

- обосновать критерии выбора программных продуктов автоматизации бухгалтерского учета.

### **2 Место дисциплины в структуре образовательной программы**

Дисциплина относится к обязательным дисциплинам (модулям) вариативной части блока 1 «Дисциплины (модули)»

Пререквизиты дисциплины: *Б.1.Б.15 Бухгалтерский учет и анализ, Б.1.В.ОД.1 Информатика, Б.1.В.ОД.3 Налоги и налогообложение, Б.1.В.ОД.4 Бухгалтерский финансовый учет*

Постреквизиты дисциплины: *Б.1.В.ОД.7 Комплексный анализ хозяйственной деятельности, Б.1.В.ОД.8 Аудит, Б.1.В.ДВ.1.1 Учет и анализ банкротств, Б.1.В.ДВ.1.2 Анализ финансовой отчетности, Б.1.В.ДВ.3.1 Формирование и бухгалтерский учет налогооблагаемых показателей, Б.1.В.ДВ.3.2 Контроль и ревизия, Б.1.В.ДВ.4.1 Аудит налогообложения, Б.1.В.ДВ.4.2 Налоговый учет и отчетность, Б.1.В.ДВ.8.1 Учет, анализ и аудит операций с ценными бумагами, Б.1.В.ДВ.8.2 Оценка рисков, Б.2.В.П.3 Преддипломная практика*

### **3 Требования к результатам обучения по дисциплине**

Процесс изучения дисциплины направлен на формирование следующих результатов обучения

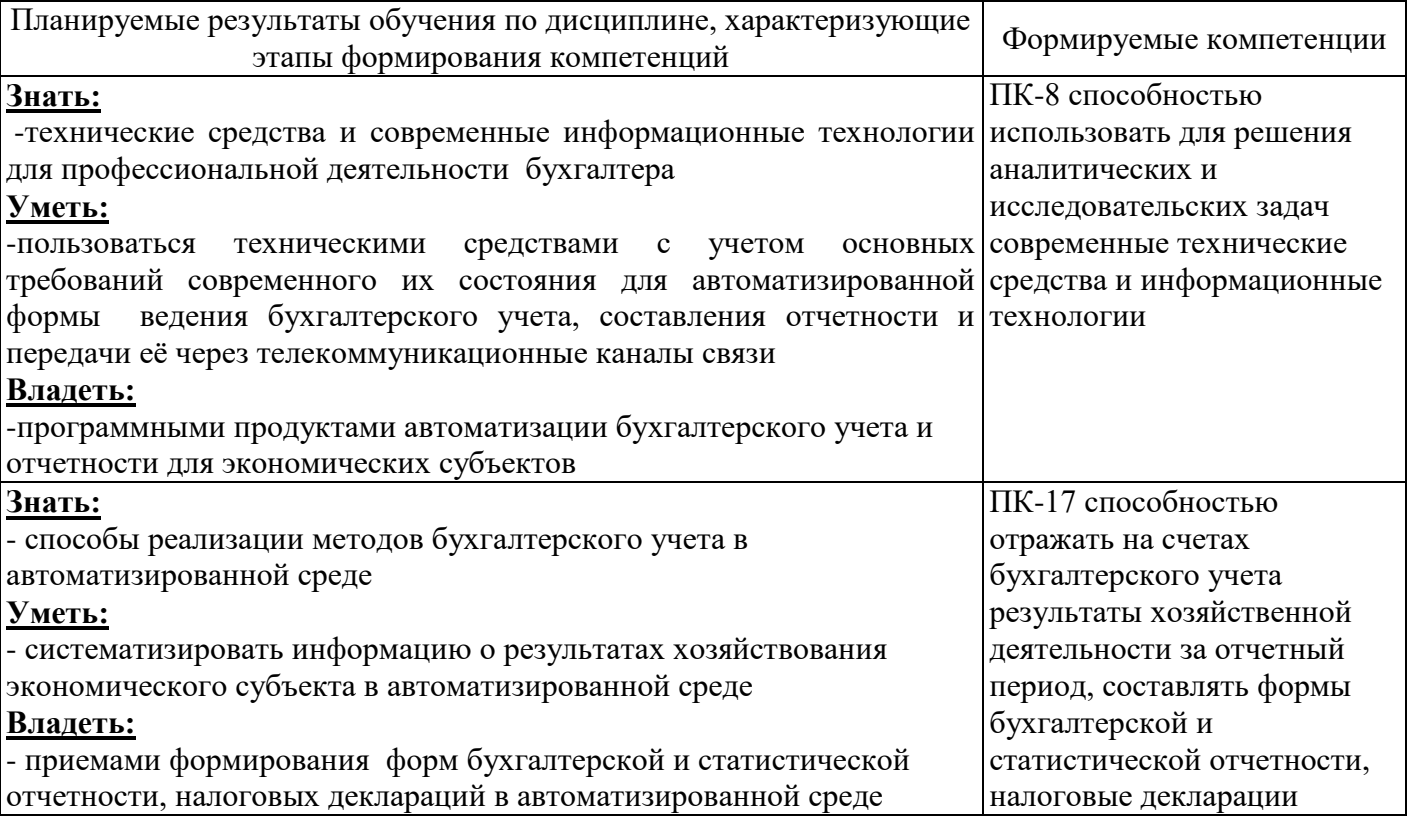

### **4 Структура и содержание дисциплины**

# **4.1 Структура дисциплины**

Общая трудоемкость дисциплины составляет 3 зачетных единиц (108 академических часов).

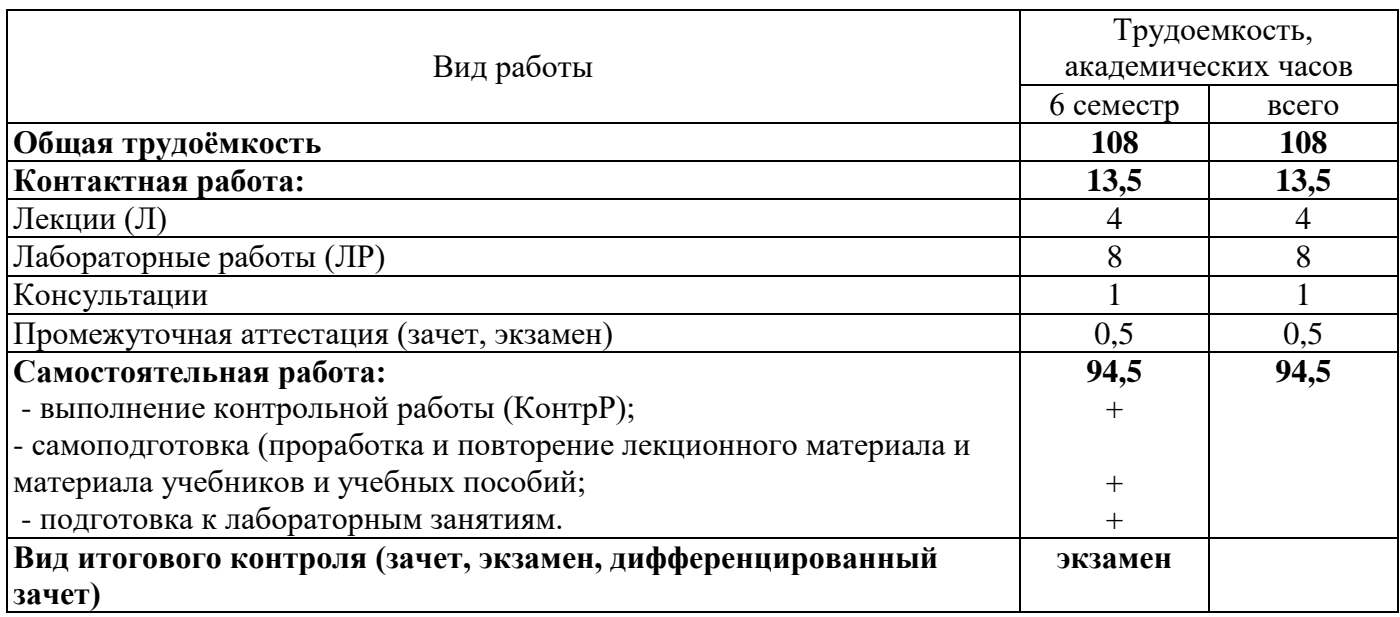

### Разделы дисциплины, изучаемые в 6 семестре

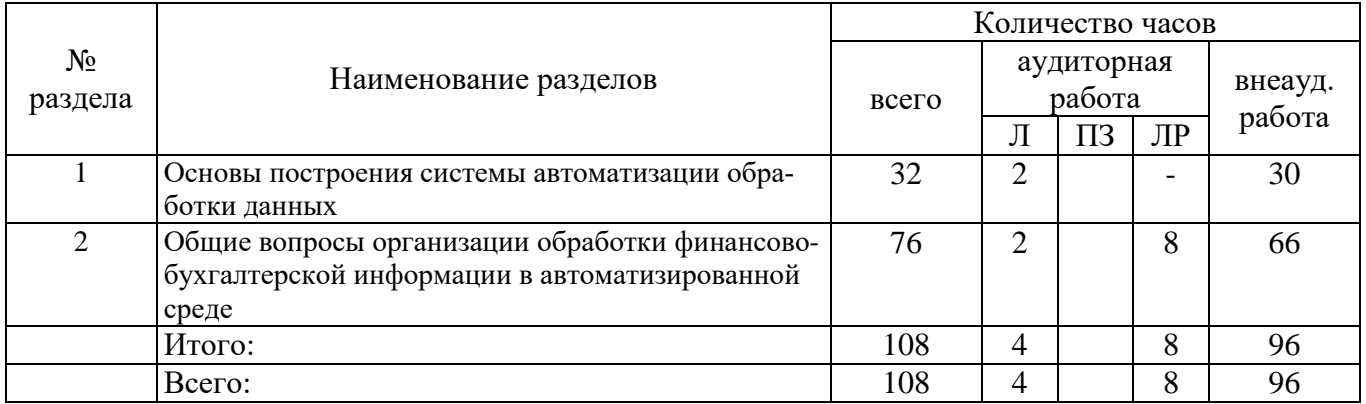

### **4.2 Содержание разделов дисциплины**

### **Раздел 1. Основы построения системы автоматизации обработки данных**

Значение и эффективность автоматизации учетного процесса в современных условиях. Понятие экономической информации. Сущность и свойства учетной информации. Пользователи учетной информации. Технологический процесс обработки учетной информации. Структура АРМ. Требования, предъявляемые к АРМ. Роль и место специалиста в условиях автоматизации учетного процесса. Характеристика элементов метода бухгалтерского учета в условиях автоматизации. Бухгалтерские информационные системы (БИС). Классификация БИС. Классификация функциональных пакетов по бухгалтерскому учету. Этапы и методы проектирования и внедрения бухгалтерских информационных систем. Рынок программных продуктов и технического обеспечения. Критерии выбора программных и технических средств.

Тема 1.1 Ведение бухгалтерского учета в автоматизированной среде

Тема 1.2 Автоматизированное рабочее место профессионального бухгалтера

# **Раздел 2. Общие вопросы организации обработки финансово-бухгалтерской информации в автоматизированной среде**

Общая концепция системы «1С:Предприятие». Основы работы с программой 1С: ведение констант, настройка плана счетов, справочники аналитического учета, методы регистрации учетной информации, анализ хозяйственной деятельности организации на основе отчетов. Автоматизация различных участков учета в программе 1С.

Тема 2.1 Основы работы с программой 1С

Основные понятия системы. Режимы работы в программе. Константы. Справочники. Создание информации на основании документов. Ведение регистров учета. Составление стандартных отчетов. Настойка периода. Отображение документа в системе: электронная и бумажная форма. Способы создания нового документа. Редактирование документа. Удаление документа. Хронология создания документов. Обобщение учетной информации в системе 1С. Стандартные и регламентированные отчеты.

Тема 2.2 Учет основных средств в системе 1С

Документы, которые используются в 1С для регистрации фактов поступления и выбытия основных средств. Амортизация основных средств.

Тема 2.3 Учет операций с денежными средствами в системе 1С

Документы и регистры по кассе. Документы и регистры по расчетному счету.

Тема 2.4 Учет процесса производства в системе 1С

Приобретение материалов и услуг. Передача материалов в производство. Выпуск готовой продукции. Реализация продукции.

Тема 2.5 Учет заработной платы в системе 1С

Кадровый учет. Начисление заработной платы. Удержания из заработной платы. Начисление страховых взносов. Отчетность по труду и заработной плате.

Тема 2.6 Завершение периода в системе 1С

Регламентные операции по завершению отчетного месяца и отчетного года. Контроль полноты и достоверности информации в системе 1С. Экспресс-проверка ведения бухгалтерского учета. Анализ расчетов по налогу на прибыль.

Тема 2.7 Регламентированная отчетность в системе 1С

Порядок формирования регламентированных форм бухгалтерской, статистической и налоговой отчетности. Передача отчетных форм заинтересованным пользователям.

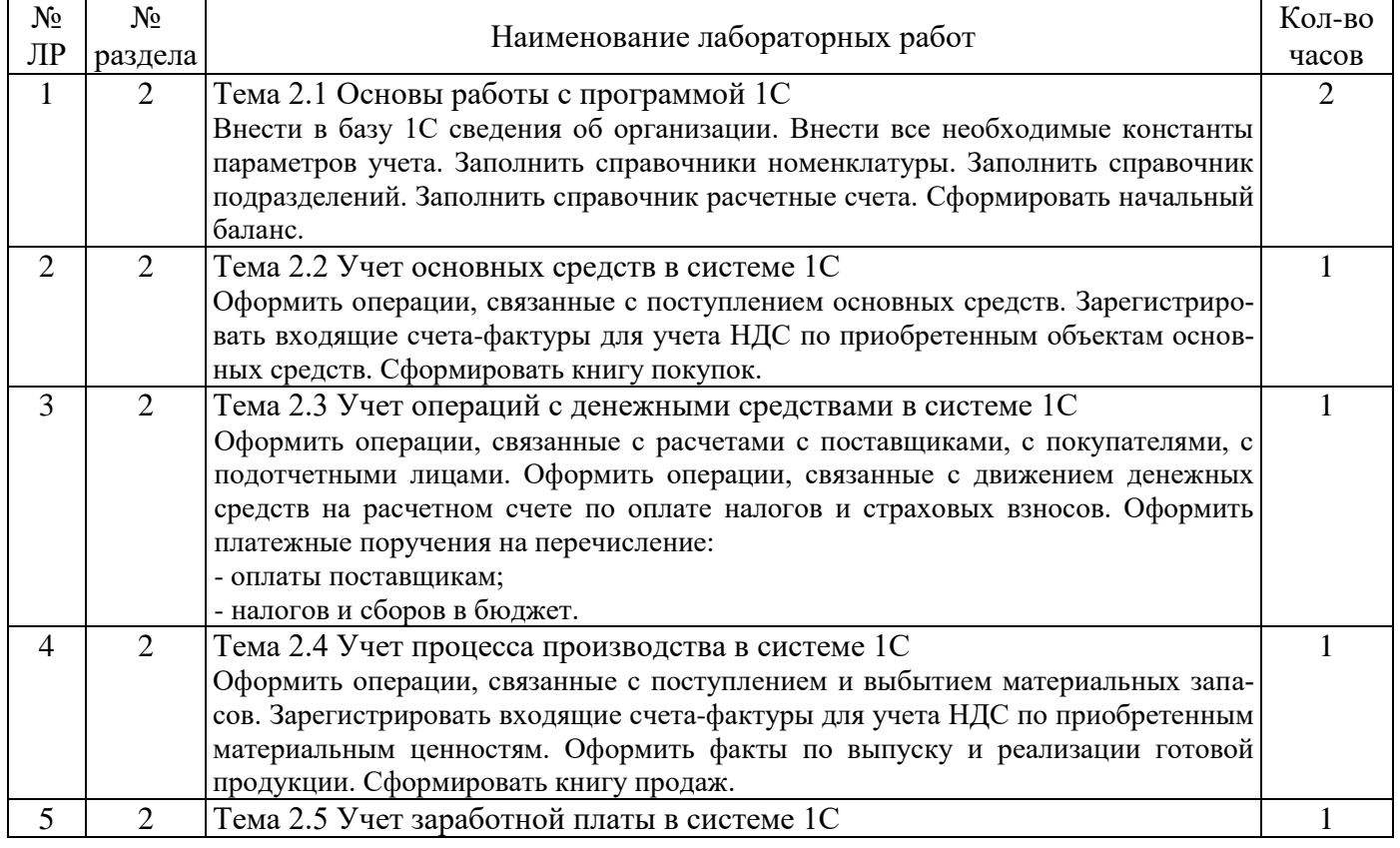

# **4.3 Лабораторные работы**

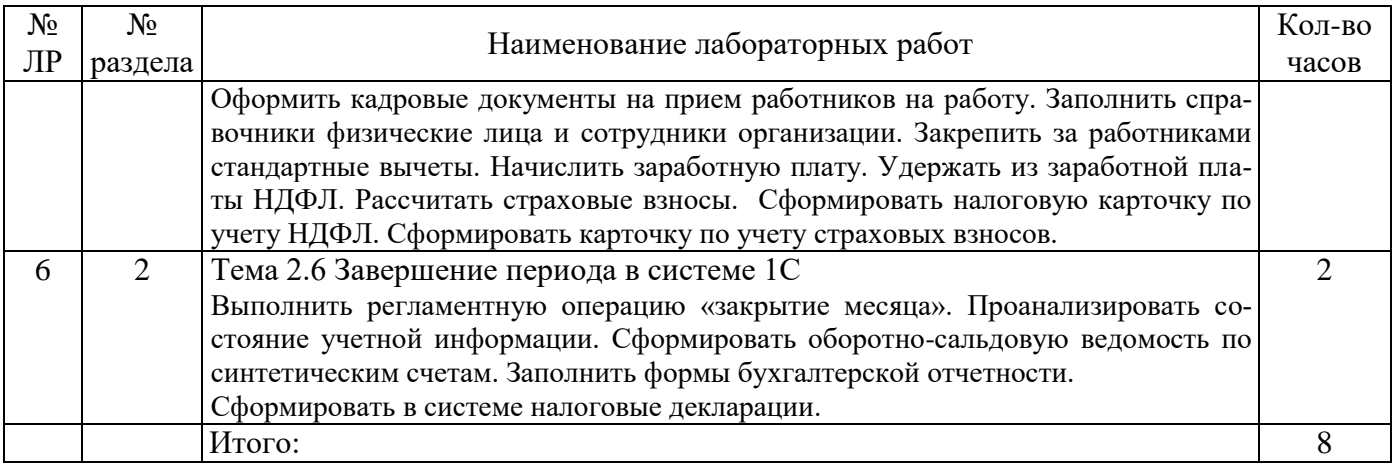

## **4.4 Контрольная работа (6 семестр)**

#### **Примерные задания по контрольной работе**

# **Задание 1**

Выбрать систему автоматизации бухгалтерского учета для организации, занимающейся розничной торговлей продуктами питания, имеющей в структуре разветвленную торговую сеть по Оренбургской области.

# **Задание 2**

С помощью программы Internet Explorer посетите сайт официального разработчика программы «1С Предприятие», оцените качество предлагаемой информации, структуру сайта, его достоинства и недостатки. Проанализируйте ценовую политику разработчика на предлагаемый программный продукт. Найдите контактную информацию для приобретения программного продукта.

### **Задание 3**

Составьте в программе Microsoft Excel бюджет продаж организации ЗАО «Аврора», занимающейся выпуском продукции трех видов: продукция А, продукция Б, продукция В. Максимальный бюджетный период год, минимальный бюджетный период месяц. В документе организовать автоматический подсчет итоговой информации по строкам и по графам. Пример формат бюджета следующий:

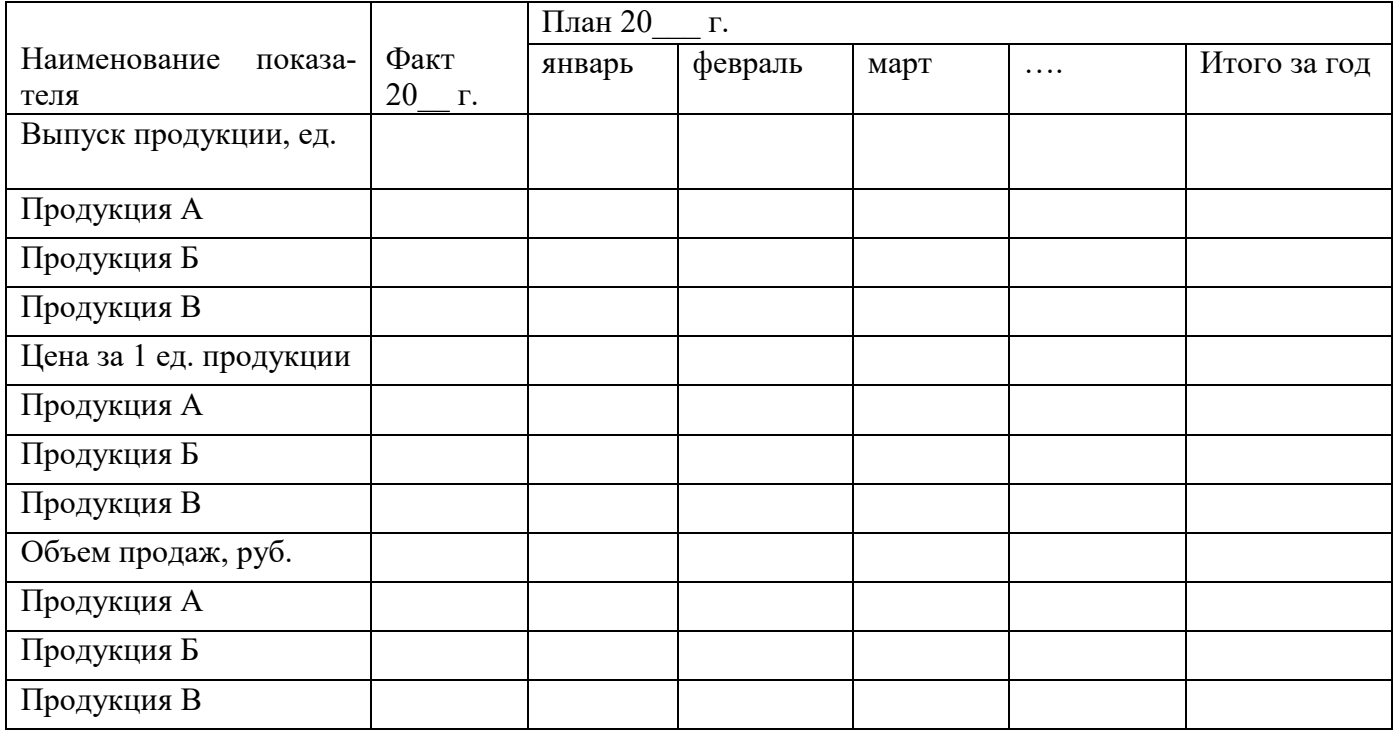

1. Объем выпуска продукции планируется следующий:

а) Продукция  $A -$ январь – 100 шт., февраль – 100 шт., март – 105 шт., апрель – 105 шт., май – 110 шт., июнь – 110 шт., июль 110 шт., август – 115 шт., сентябрь – 115 шт., октябрь – 115 шт., ноябрь – 120 шт., декабрь – 120 шт.

б) Продукция Б – январь – 10 шт., февраль – 10 шт., март – 15 шт., апрель – 15 шт., май – 11 шт., июнь – 11 шт., июль 11 шт., август – 15 шт., сентябрь – 15 шт., октябрь – 15 шт., ноябрь – 12 шт., декабрь – 12 шт.

в) Продукция В – январь – 200 шт., февраль – 200 шт., март – 150 шт., апрель – 150 шт., май – 210 шт., июнь – 210 шт., июль - 210 шт., август – 150 шт., сентябрь – 150 шт., октябрь – 150 шт., ноябрь – 200 шт., декабрь – 200 шт.

2. Расценка за единицу продукции следующая:

а) Продукция  $A - 360$  руб.

б) Продукция Б – 1500 руб.

в) Продукция В – 400 руб.

Примечание: Расценка на продукцию учитывается с учетом инфляции 2% через каждые 3 месяца.

### **Задание 4**

Используя справочно-правовую систему «Консультант Плюс» сделать подбор сведений о документах, которые необходимо представить в Пенсионный фонд России: АДВ, СЗВ, РСВ. Сведения содержат информацию о назначении документов, порядок их заполнения описывать не нужно.

Персонифицированный учет ведется на основании Федерального закона от 1 апреля 1996 г. № 27-ФЗ «Об индивидуальном (персонифицированном) учете в системе государственного пенсионного страхования» и других нормативных документах (составить их перечень), которые раскрывают содержание данного закона.

Итоги выполненного задания оформить в тетради или в документе Word для сохранения на индивидуальном внешнем носителе.

С непосредственным заполнением документов нужно работать в специальной программе Пенсионного фонда или в 1С Предприятие, для этого пригодится порядок их заполнения, который Вы уже знаете где найти.

#### **Задание 5**

Посетить официальный сайт Федеральной налоговой службы [www.nalog.ru](http://www.nalog.ru/) и подготовить сведения о возможности сдачи бухгалтерской и налоговой отчетности непосредственного через их сайт.

#### **Задание 6**

Скачать с официального сайта Пенсионного фонда России [http://www.pfrf.ru](http://www.pfrf.ru/) программу для подготовки сведений персонифицированного учета Spu.orb и программу проверки сведений Cheсk.xml для дальнейшего использования в учебном процессе. Ознакомиться с содержание руководства пользователя.

# **Примерный перечень теоретических вопросов**

1.Особенность автоматизации бухгалтерского учета в современных условиях

2. Основные классы бухгалтерских программ и их характеристика

- 3. Рынок российских программ автоматизации бухгалтерского учета.
- 4. Общая методика работы с бухгалтерской программой
- 5. Достоинства и недостатки различных бухгалтерских программ
- 6. Критерии выбора системы автоматизации бухгалтерского учета
- **7.**.Общая характеристика возможностей программы «1С: Предприятие».
- 8. Функции экрана и констант в программе «1С: Предприятие»
- 9. Вид таблицы плана счетов и назначение колонок
- 10. Информация, содержащаяся в справочниках программы «1С: Предприятие»
- 11. Порядок ввода новых документов в программу «1С: Предприятие»
- 12. Порядок ввода документа на основании уже существующего в программе «1С: Предприятие»
- 13. Понятие «интервал видимости» и его установка
- 14. Внешний печатный вид вводимого документа

15. Порядок копирования созданных ранее документов, в каких случаях следует прибегать к данной возможности программы «1С: Предприятие»

- 16. Порядок удаления ошибочных записей из журнала операций
- 17. Отличия журнал операций от журнала проводок

18. Регламентные операции и их назначение

19. Операция «Закрытие месяца» и порядок ее оформления

20. Порядок расчета заработной платы в программе «1С: Предприятие»

21. Виды отчетов, формируемые в программе «1С: Предприятие»

22. Отличия стандартных отчетов от регламентированных

23. Функции программы «Инфо-Бухгалтер»

24. Порядок установки «отчетного периода» в программе «Инфо-Бухгалтер»

- 25. Порядок ввода записей в журнал хозяйственных операций в программе «Инфо-Бухгалтер
- 26. Порядок вывода на печать вводимого документа в программе «Инфо-Бухгалтер

27. Расчет зарплаты в программе «Инфо-Бухгалтер»

28. Порядок формирования отчетов в программе «Инфо-Бухгалтер»

29 Основное назначение электронной таблицы при проведении анализа

30. Типы данных, используемых в электронных таблицах

31. Отличия абсолютной адресации в Excel от относительной

- 32. Порядок создания числовой последовательности в Excel
- 33. Вычислительные возможности Excel
- 34. Возможности применения шаблонов Excel

35. Средства Excel для сортировки данных

36. Возможности Excel для анализа экономической информации

37. Осуществление фильтрации информации в Excel

38. Форматирование таблицы в Excel

39. Программы для выполнения комплексной оценки деятельности предприятия

40. Программы для анализа деятельности, реализованные на платформе МS Excel и их преимущества

41. Программы для анализа деятельности реализованы на платформе бухгалтерских программ

42. Задачи, решаемые программами серии «Аналитик»

43. Методы проведения анализа деятельности предприятия используемые в программе «Альт-Финансы»

44. Характеристика программ серии «Инталев»

45. Выбор программ для проведения анализа деятельности предприятия при использовании программы бухгалтерского учета «БЭСТ»

46. Возможности программы МS Project

- 47. Понятие «СПС» и причины их популярности
- 48. Достоинства и ограничения известных российских СПС, принципы их выбора
- 49. Бухгалтерские программы, интегрированные с правовыми базами

50. Общие правила организации поиска документов в СПС

51. Структура сети Интернет и используемые в ней протоколы

52. Программы просмотра WWW (браузеры)

53. Средства поиска в Интернете

54. Отличия поисковых систем от электронных каталогов

55. Порядок работы электронной почты

56. Отличия FТР от IP-телефонии

57. Средства общения, предлагаемые в Интернете

58. Преимущества предоставления налоговой и бухгалтерской информации в электронном виде

59. Порядок подключения к системе сдачи налоговой отчетности по каналам связи

60. Система ЭОКС и регулирование деятельность специализированного оператора связи, абоненты

ЭОКС

- 61. Формы отчетности, которые можно сдавать в электронном виде
- 62. Услуги «Интернет-банкинга»
- 63. Современные средства связи, которые используются в профессиональной деятельности бух-

галтера

- 64. Операции, которые позволяет производить система «Клиент—банк»
- 65. Информационные сайты в Интернете для бухгалтера
- 66. Периодические бухгалтерские издания, представленные в Интернете

67. Меры защиты компьютерной информации

68. Известные антивирусные программы

69. Меры эргономической организации рабочего компьютерного места

# **5 Учебно-методическое обеспечение дисциплины**

# **5.1 Основная литература**

1. Ковалева, В. Д. Автоматизированное рабочее место экономиста [Текст] : учебное пособие для студентов, обучающихся по специальности "Бухгалтерский учет, анализ и аудит" / В. Д. Ковалева, В. В. Хисамудинов. - Москва : Финансы и статистика, 2010. - 336 с. - Библиогр.: с. 289-290. - Предм. указ.: с. 333-335. - ISBN 978-5-279-03326-3. - ISBN 978-5-16-003531-4.

2. Тычинина, Н. А. Автоматизированное рабочее место бухгалтера [Текст] : учеб. пособие для вузов / Н. А. Тычинина. - Оренбург : ОГУ, 2006. - 203 с. - Библиогр.: с. 193-194. - ISBN 5-7410- 0559-8.

# **5.2 Дополнительная литература**

1 Ясенев, В.Н. Информационные системы и технологии в экономике : учебное пособие / В.Н. Ясенев. - 3-е изд., перераб. и доп. - М. : Юнити-Дана, 2015. - 560 с. : табл., граф., ил., схемы - Библиогр.: с. 490-497. - ISBN 978-5-238-01410-4; То же [Электронный ресурс]. URL: <http://biblioclub.ru/index.php?page=book&id=115182>

2 Информационные технологии в профессиональной деятельности [Электронный ресурс]: электронный курс лекций / Л. А. Свиридова; М-во образования и науки Рос. Федерации, Федер. гос. бюджет. образоват. учреждение высш. проф. образования "Оренбург. гос. ун-т". – Оренбург.: ОГУ. - 2013.Доступ:

[http://ufer.osu.ru/index.php?option=com\\_uferdbsearch&view=uferdbsearch&action=details&ufer\\_id=934](http://ufer.osu.ru/index.php?option=com_uferdbsearch&view=uferdbsearch&action=details&ufer_id=934)

3 АРМ бухгалтера в коммерческой организации [Электронный ресурс]: электронный курс лекций / Л. А. Свиридова; М-во образования и науки Рос. Федерации, Федер. гос. бюджет. образоват. учреждение высш. проф. образования "Оренбург. гос. ун-т". - Оренбург: ОГУ. - 2014. Доступ [http://ufer.osu.ru/index.php?option=com\\_uferdbsearch&view=uferdbsearch&action=details&ufer\\_id=972](http://ufer.osu.ru/index.php?option=com_uferdbsearch&view=uferdbsearch&action=details&ufer_id=9725)**5.**

1. 4 Свиридова, Л. А. Автоматизированное рабочее место бухгалтера в коммерческих организациях [Текст] : методические указания к лабораторным занятиям / Л. А. Свиридова; М-во образования и науки Рос. Федерации, Федер. гос. бюджет. образоват. учреждение высш. проф. образования "Оренбург. гос. ун-т", Каф. бухучета, анализа и аудита. - Оренбург : ОГУ, 2013. - 33 с. - Библиогр.: с. 29-30. - Прил.: с. 31-33. Издание на др. носителе [Электронный ресурс]

# **5.3 Периодические издания**

1. Главбух: журнал. - Москва: Агентство «Роспечать», 2017.

2. Бухгалтерский учет: журнал. - Москва: Агентство «Роспечать», 2017.

3. Информационные технологии: журнал. - М.: Агентство «Роспечать», 2017.

# **5.4 Интернет-ресурсы**

- Информационно-технологическое сопровождение пользователей 1С: Предприятие, режим доступа:http:/[/www.](http://www.its.1c.ru/)its.1c.ru

- Официальный сайт Минфина России, режим доступа:http://[www.minfin.ru](http://www.minfin.ru/)

- Официальный сайт Федеральной налоговой службы России, размещает официальные материалы о регистрации юридических лиц и их налогообложении, электронной сдачи отчетности, режим доступа: [www.nalog.ru](http://www.nalog.ru/)

### **5.5 Программное обеспечение, профессиональные базы данных и информационные справочные системы**

1. Операционная система Microsoft Windows

2. Пакет настольных приложений Microsoft Office (Word, Excel, PowerPoint, OneNote, Outlook, Publisher, Access)

3.Гарант [Электронный ресурс]: справочно-правовая система / НПП Гарант-Сервис. – Электрон.дан. – Москва, [1990–2017]. Режим доступа [\\fileserver1\GarantClient\garant.exe](file://fileserver1/GarantClient/garant.exe) в локальной сети ОГУ

4. Консультант Плюс [Электронный ресурс]: справочно-правовая система / Компания Консультант Плюс. – Электрон.дан. – Москва, [1992– 2017]. – Режим доступа: в локальной сети ОГУ [\\fileserver1\!CONSULT\cons.exe](file://fileserver1/!CONSULT/cons.exe)

5.Прикладной программный продукт 1С:Предприятие 8. Комплект для обучения в высших и средних учебных заведениях. 1С:Предприятие 8. Конфигурация «1С:Бухгалтерия 8».

### **6 Материально-техническое обеспечение дисциплины**

Учебные аудитории для проведения занятий лекционного типа, для проведения групповых и индивидуальных консультаций, текущего контроля и промежуточной аттестации.

Аудитории оснащены комплектами ученической мебели, техническими средствами обучения, служащими для представления учебной информации большой аудитории.

Для проведения лабораторных занятий используется компьютерный класс (ауд.6206) оснащенный персональными компьютерами, на которых установлено необходимое программное обеспечение.

Помещение для самостоятельной работы обучающихся оснащено компьютерной техникой подключенной к сети «Интернет» и обеспечением доступа в электронную информационнообразовательную среду ОГУ.